**3.** Implement an Ethernet LAN using n nodes and set multiple traffic nodes and plot congestion window for different source /destination.

#Make a NS simulator set ns [new Simulator] set tf [open lab3.tr w] \$ns trace-all \$tf

set nf [open lab3.nam w] \$ns namtrace-all \$nf

# Create the nodes,color and label set n0 [\$ns node] \$n0 color "magenta" \$n0 label "src1" set n1 [\$ns node] \$n1 color "red" set n2 [\$ns node] \$n2 color "magenta" \$n2 label "src2" set n3 [\$ns node] \$n3 color "blue" \$n3 label "dest2" set n4 [\$ns node] \$n4 shape square set n5 [\$ns node] \$n5 color "blue" \$n5 label "dest1"

#Creates a lan from a set of nodes given by <nodelist>. Bandwidth, delay #characteristics along with the link-layer, Interface queue, Mac layer and #channel type for the lan also needs to be defined.

\$ns make-lan "\$n0 \$n1 \$n2 \$n3 \$n4" 50Mb 100ms LL Queue/DropTail Mac/802\_3

# Create the link \$ns duplex-link \$n4 \$n5 1Mb 1ms DropTail # Create the node position \$ns duplex-link-op \$n4 \$n5 orient right

# Add a TCP sending module to node n0 set tcp0 [new Agent/TCP] \$ns attach-agent \$n0 \$tcp0 # Setup a FTP traffic generator on "tcp0" set ftp0 [new Application/FTP] \$ftp0 attach-agent \$tcp0 \$ftp0 set packetSize\_ 500 \$ftp0 set interval\_ 0.0001

# Add a TCP receiving module to node n5 set sink0 [new Agent/TCPSink] \$ns attach-agent \$n5 \$sink0 # Direct traffic from "tcp0" to "sink1" \$ns connect \$tcp0 \$sink0

# Add a TCP sending module to node n2 set tcp1 [new Agent/TCP] \$ns attach-agent \$n2 \$tcp1

# Setup a FTP traffic generator on "tcp1" set ftp1 [new Application/FTP] \$ftp1 attach-agent \$tcp1 \$ftp1 set packetSize\_ 600 \$ftp1 set interval\_ 0.001

# Add a TCP receiving module to node n3 set sink1 [new Agent/TCPSink] \$ns attach-agent \$n3 \$sink1

# Direct traffic from "tcp1" to "sink1" \$ns connect \$tcp1 \$sink1 set file1 [open file1.tr w] \$tcp0 attach \$file1 set file2 [open file2.tr w] \$tcp1 attach \$file2 \$tcp0 trace cwnd\_ \$tcp1 trace cwnd\_

# Define a 'finish' procedure proc finish { } { global ns nf tf \$ns flush-trace close \$tf close \$nf exec nam lab3.nam & exit 0 }

KRISHNA GUDI, CSE DEPT, KSIT 3

# Schedule start/stop times \$ns at 0.1 "\$ftp0 start" \$ns at 5 "\$ftp0 stop" \$ns at 7 "\$ftp0 start" \$ns at 0.2 "\$ftp1 start" \$ns at 8 "\$ftp1 stop" \$ns at 14 "\$ftp0 stop" \$ns at 10 "\$ftp1 start" \$ns at 15 "\$ftp1 stop"

# Set simulation end time \$ns at 16 "finish" \$ns run

## **AWK:**

```
BEGIN {
}
{
if($6 == "cwnd"]printf("%f\t%f\t\n",$1,$7); 
}
END {
}
```
## Topology:

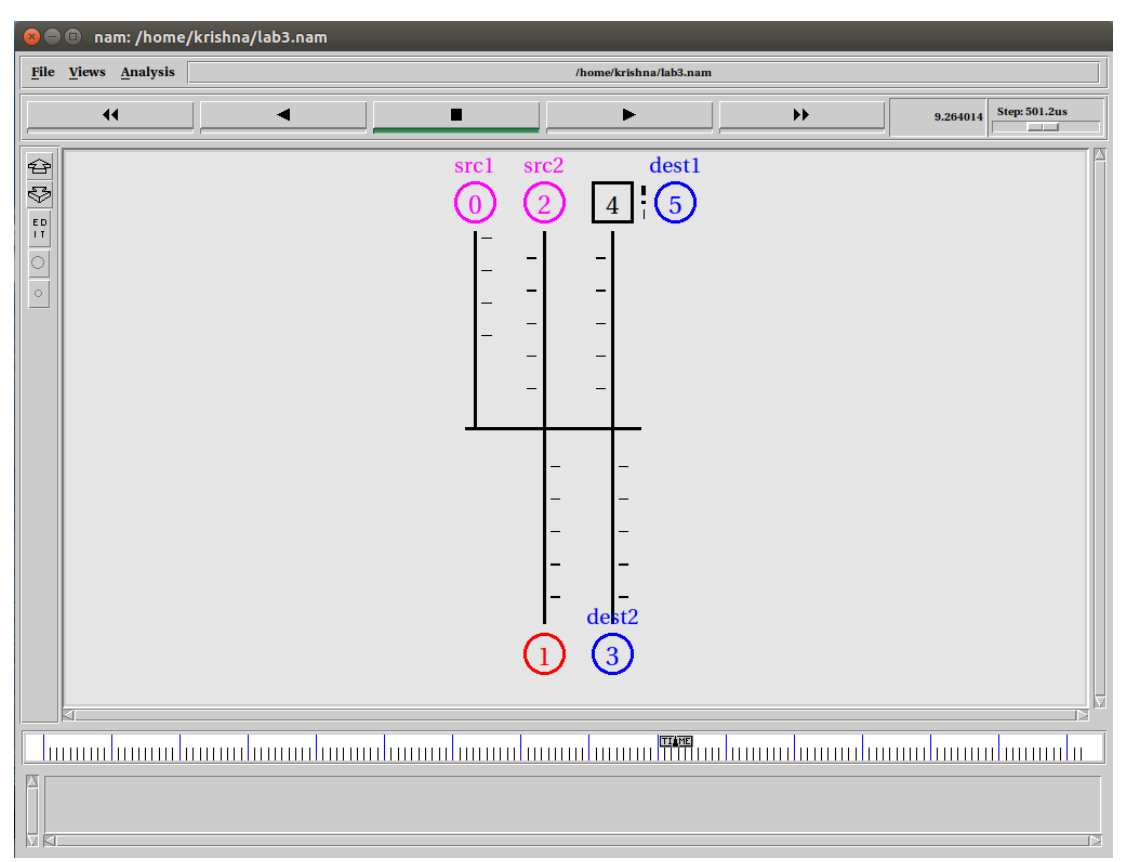

## Close | Hdcpy | About | X Graph  $\overline{\mathsf{a}}\overline{\mathsf{I}}$  $\overline{52}$ 40,0000 35,0000 30,0000 25.0000 20.0000-15,0000-10,0000-5.0000  $0.0000$ 10.0000  $5.0000$  $15.0000$  $20.0000$ 25.0000  $30.0000$  $0.0000$

## Output: xgraph